## **Úkol: Vlajky Evropské unie**

**Datum splnění:** do 31. 5. 2020

**Program:** Malování

## **Postup:**

1. pusťte si počítač, klikněte na Start (vlevém dolním rohu), poté na Příslušenství Windows, zde najdete a spustíte program Malování

2. kritéria pro splnění úkolu – práce musí obsahovat: a) barevný nadpis (Evropská unie) b) vlajku Evropské unie (umístěná uprostřed práce)

c) 6 vlajek států patřících do EU s popisem (umístěné okolo vlajky EU), informace najdeš na internetu, např. zde: [Vlajky Evropské unie](https://cs.wikipedia.org/wiki/Evropsk%C3%A1_unie)

...všechny vlajky musí odpovídat reálným vlajkám vybraných států (vlajky doporučuji vytvářet přes panel Tvary)

(přiložený obrázek – viz strana 2 - slouží jako ilustrace)

**Odevzdání:** hotovou práci uložte (Uložit jako) ve formátu .jpg, do názvu souboru napište své příjmení (př.: Novák) a poproste rodiče, aby vám vaši práci pomohli odeslat na můj e-mail: [vicianova@zsholysov.cz](mailto:vicianova@zsholysov.cz)

**Hodnocení:** takto dokončená práce bude hodnocena známkou, hodnotit se bude dodržení všech kritérií z bodu 2

(pokud po kontrole práce najdu nějaké nedostatky, práci vám pošlu zpět s výčtem věcí, které máte opravit, aby vaše práce mohla být hodnocena známkou 1, pokud práci již neopravíte, zapíšu do eŽk známku, která bude odpovídat naposledy zaslané práci)

## **EVROPSKÁ UNIE**

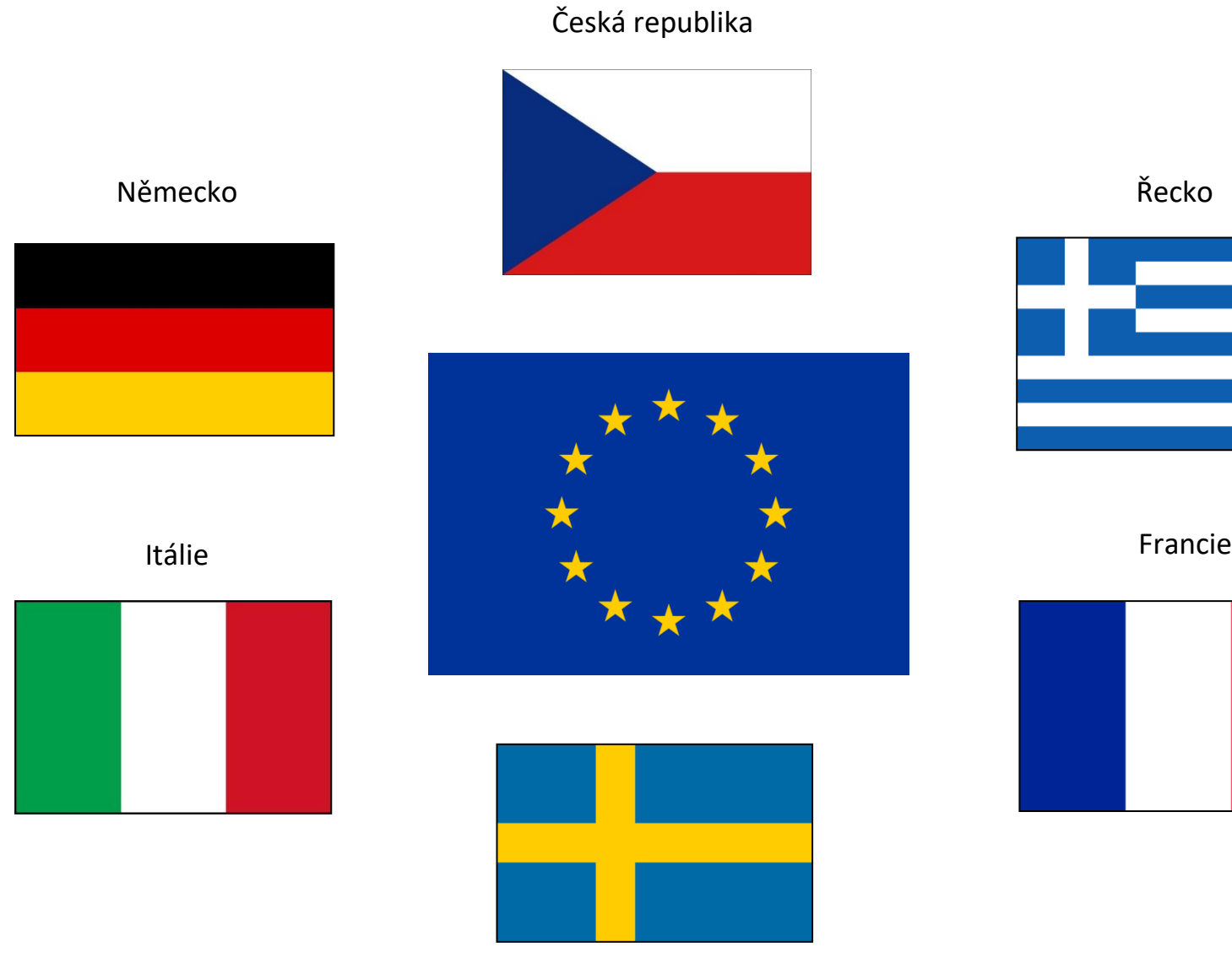

Řecko

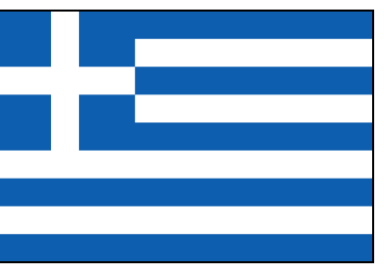

Švédsko